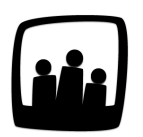

## **Comment Opentime permet de gérer les titres restaurants ?**

J'ai appris qu'il était possible de gérer les tickets restaurant attribués aux membres de mon équipe sur Opentime. Comment faire ?

99

## **Tableau des titres restaurants**

- Rendez-vous sur **Configuration** → **Paramètrage** → **Editer le fichier de paramètres**
- Activez le paramètre **ext\_vouchers** en cochant **Oui**
- N'oubliez pas de **sauvegarder** en bas de page

Rendez-vous dans le nouveau sous-onglet **Titres-restaurants** disponible dans **Ressources humaines**.

Pour afficher le tableau de tous les utilisateurs, cliquez sur **Vue Globale** en haut à gauche de la page.

Vous pouvez désormais remplir le tableau qui s'affiche en indiquant le nombre de tickets attribué à chaque utilisateur, par mois.

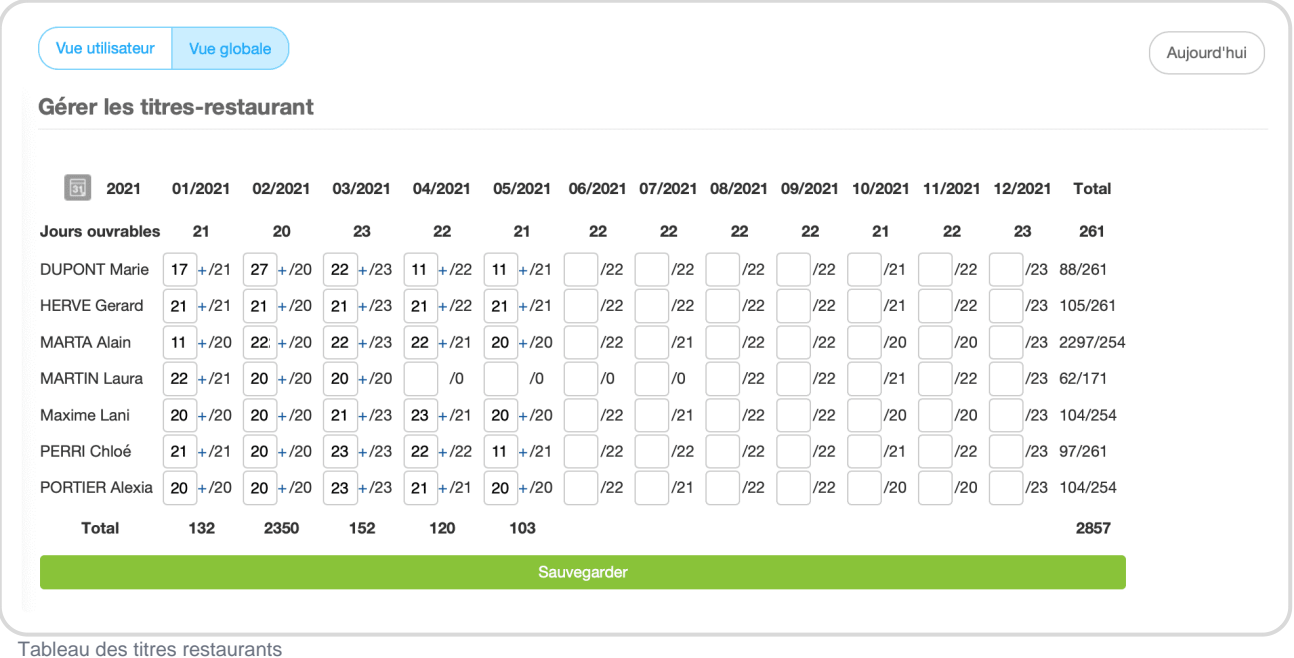

A droite de chaque case blanche, est indiqué le nombre de jours ouvré théorique pour lequel le collaborateur pourrait obtenir un ticket restaurant.

A la fin de la ligne vous retrouvez le **nombre de tickets attribués sur le total de tickets théorique**.

N'oubliez pas de cliquer sur le bouton vert **Sauvegarder**.

Vous pouvez également ajouter un **commentaire** si vous souhaitez vous souvenir d'une information particulière concernant le nombre de titres restaurants. Pour cela, cliquez sur le petit **+** bleu à droite de la case et indiquez votre commentaire dans la fenêtre qui s'affiche.

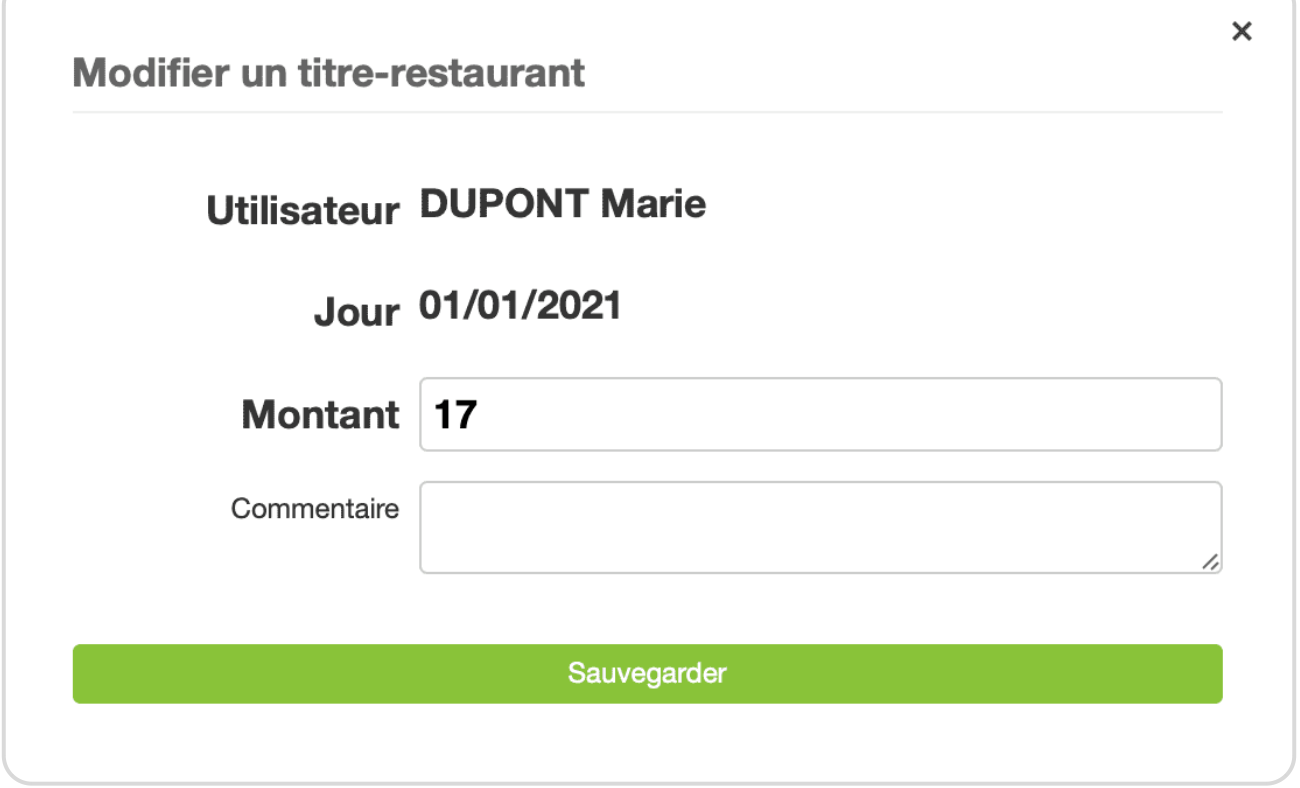

Commentaire sur le tableau des titres restaurants

Vous pouvez également choisir de ne faire apparaitre dans ce tableau qu'une partie des collaborateurs (les autres n'étant pas sujets aux titres restaurants).

- Pour cela, rendez-vous dans les paramètres et cochez **Oui** dans **useroptions\_vouchers**
- **Sauvegardez** en bas de page
- Pour choisir les utilisateurs concernés, rendez-vous dans **Configuration** → **Utilisateurs** et cliquez sur un nom pour faire apparaitre la fiche utilisateur
- Cochez la case **Titres-restaurant** au milieu de la fiche puis sauvegardez

Affichage individuel des titres restaurants

## Export Excel

Si vous souhaitez récupérer des informations concernant les titres restaurants attribués à un collaborateur ou sur une période, vous pouvez réaliser un [export Excel.](https://opentime.fr/question-comment-exporter-facilement-les-donnees-dans-opentime) Sélectionnez l'export Liste titres-restaurant dans la liste déroulante.

Le fichier sera téléchargé automatiquement sur votre ordinateur.

Export titres restaurants

Pour plus d'infos, contactez l'équipe Opentime à [support@opentime.net](mailto:support@opentime.net) ou au 03 20 06 51 26